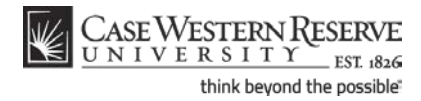

# **Departmental Admin Center**

### **Concept**

The Departmental Admin Center is a screen in the SIS where departmental faculty and staff can view a roster of students who have declared academic programs and plans within their department. From the roster, users can access the academic, financial and personal data of individual students for the purpose of serving and advising students. This topic will demonstrate how to use the Departmental Admin Center and access the Student Center screen.

SIS\_DAC\_DeptAdminCtr

#### **Procedure**

Begin by logging in to *case.edu/sis* with your CWRU Network ID and password.

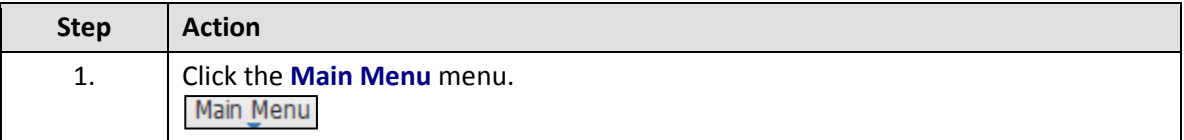

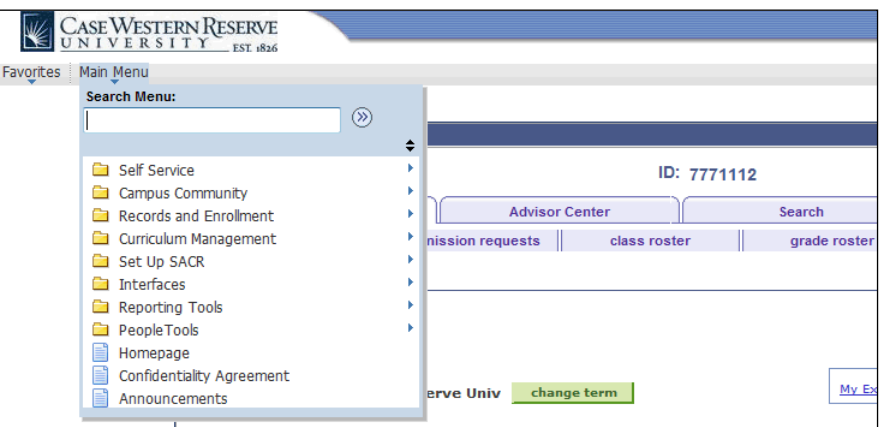

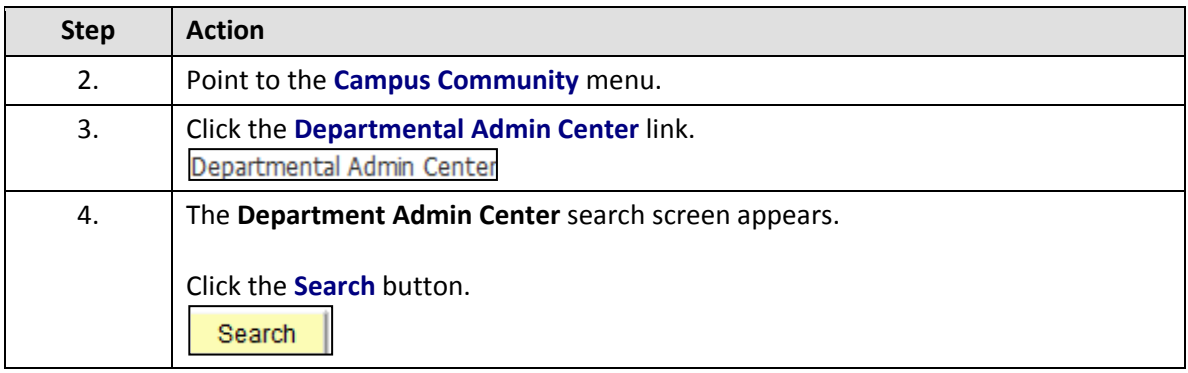

### **Departmental Admin Center**

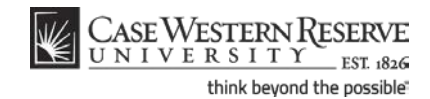

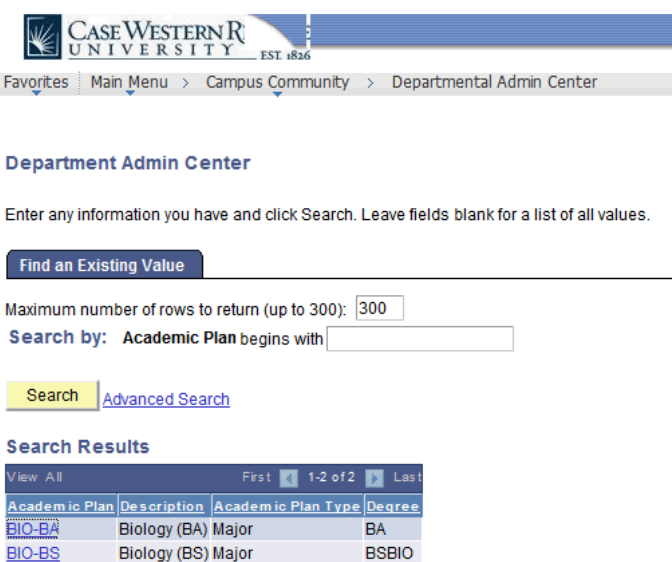

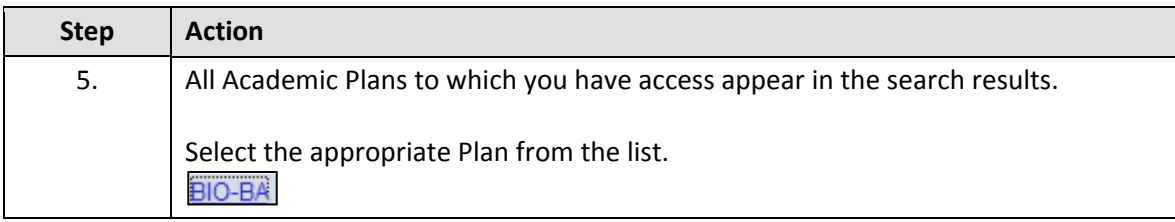

**Please note:** If you are missing Plans to which you should have access, or if you are seeing Plans to which you should not have access, please send an email to reghelp@case.edu for assistance.

An academic plan is essentially the curriculum that a student is using to achieve a degree. For undergraduate students, majors and minors are academic plans. Graduate students use Plan A or Plan B for their academic plan. Professional students have a variety of academic plans that are offered based on their school, such as "Weekend Intensive" or "Executive Option."

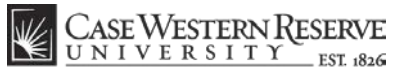

think beyond the possible"

**Departmental Admin Center**

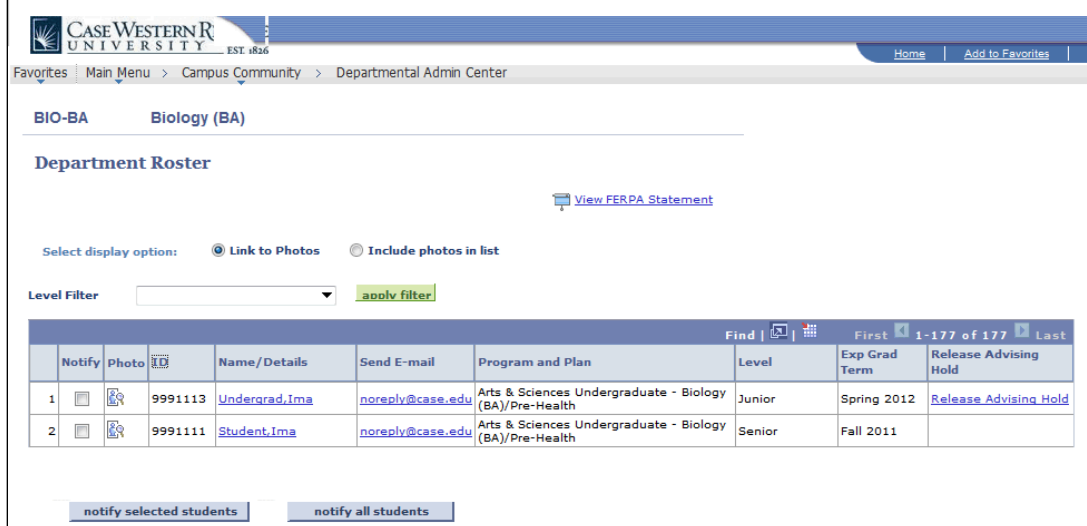

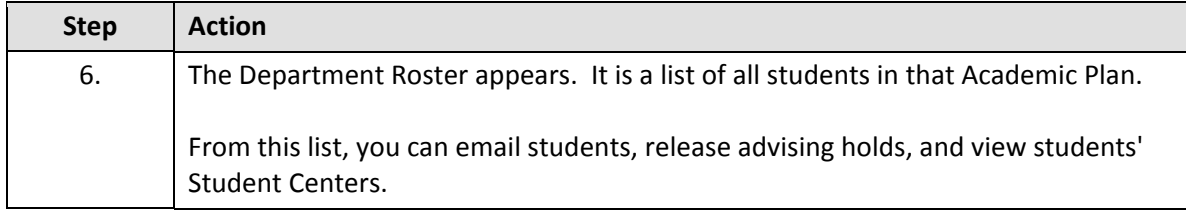

Due to the sensitive content accessible through the student list, a link to the University's FERPA policy appears in the upper right on the screen.

Click the **View FERPA Statement** link to see the definition of FERPA and access the University's Interpretation of FERPA.

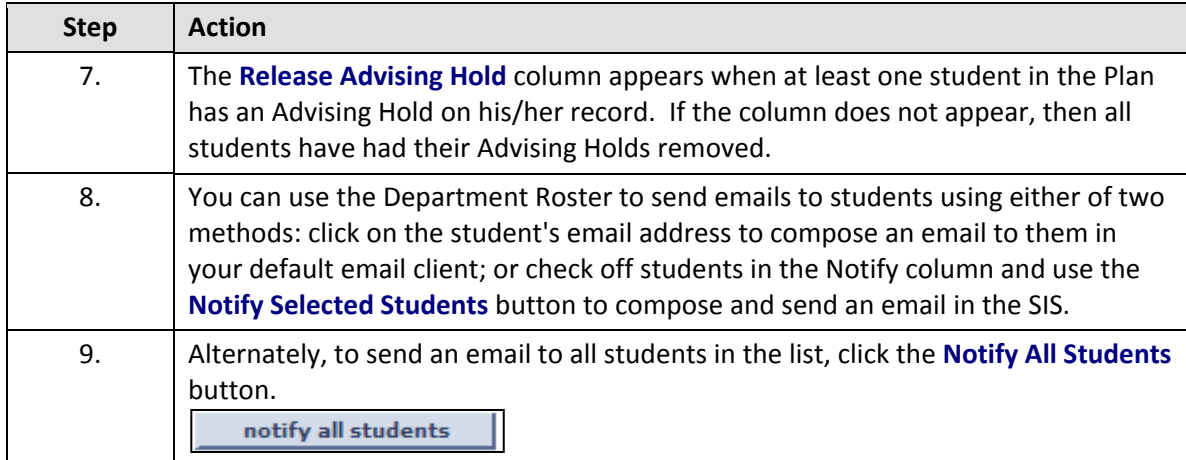

### **Departmental Admin Center**

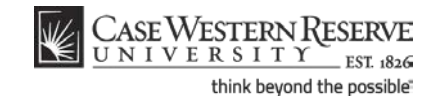

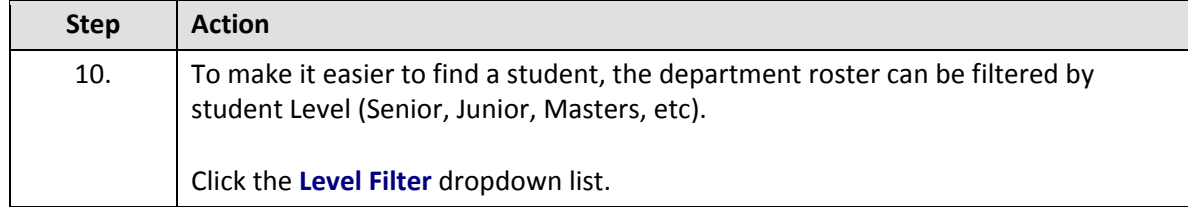

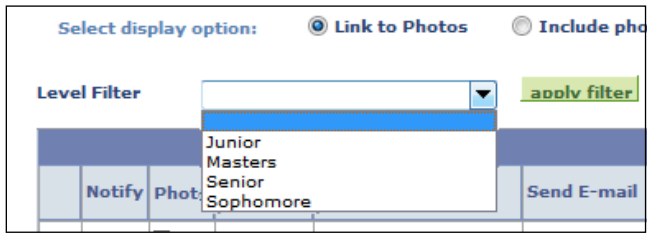

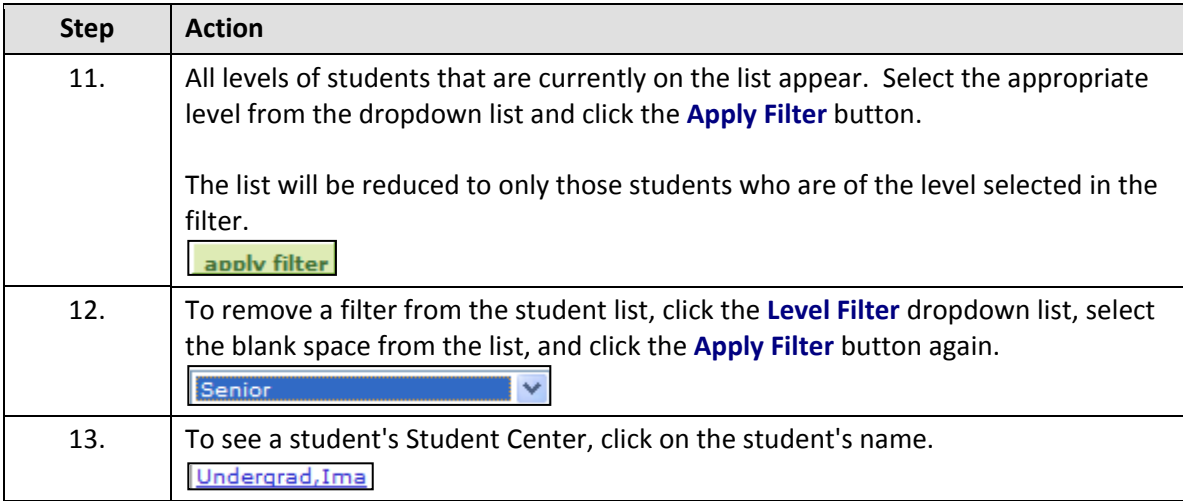

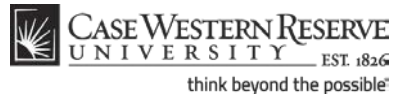

**Departmental Admin Center**

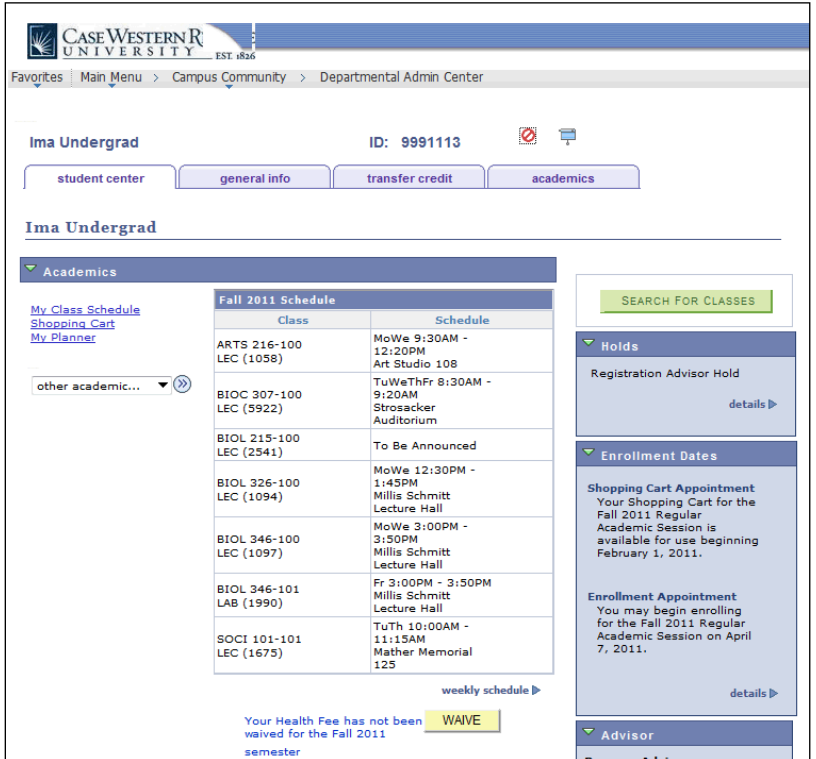

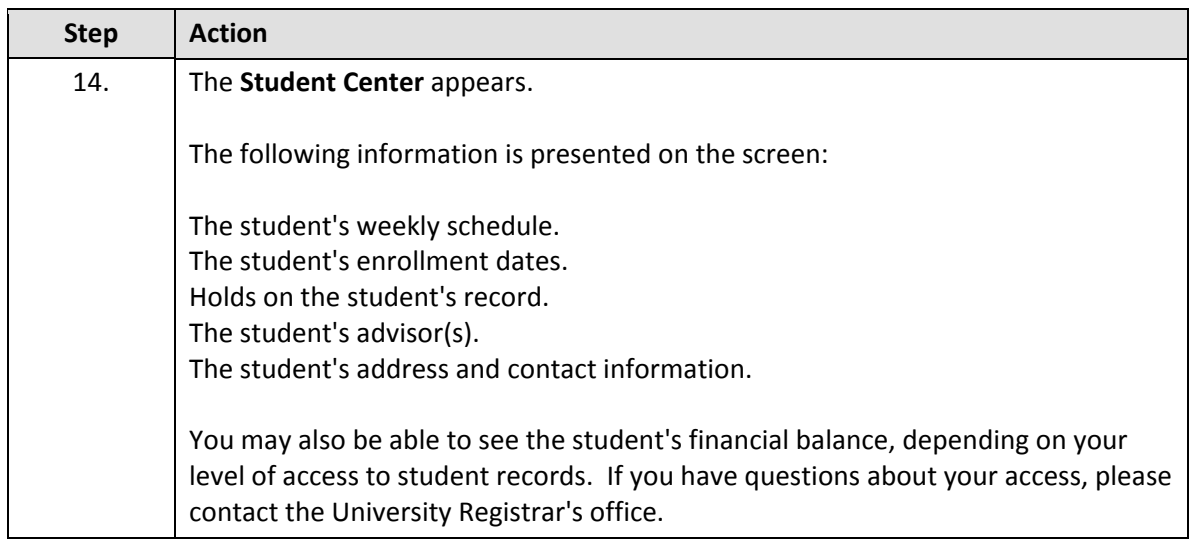

### **Departmental Admin Center**

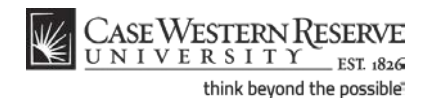

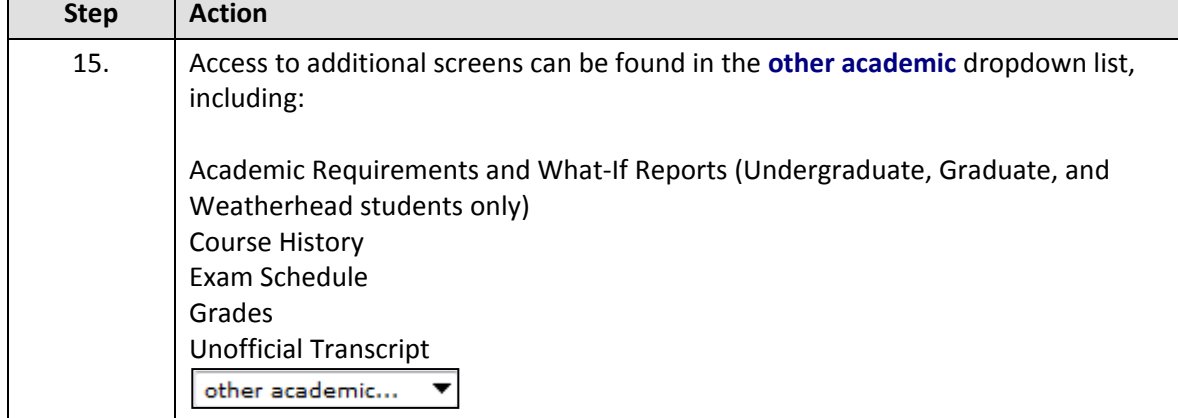

Please see the following topics for additional information on selected items on the **other academic** dropdown list:

Departmental Admin Center: Course History Departmental Admin Center: Requesting an Academic Advisement Report Departmental Admin Center: Creating What-if Reports

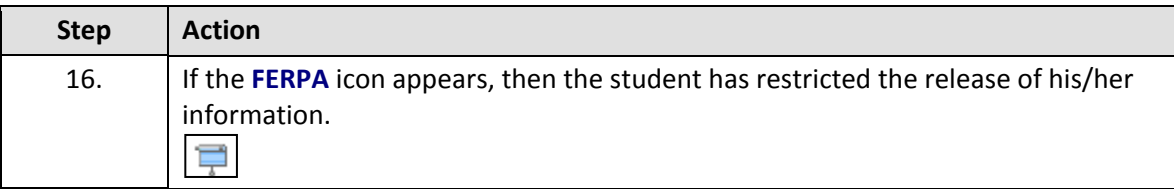

According to the Family Educational Rights and Privacy Act, the University is not allowed to release most student data without prior

written consent from the student. If you see the FERPA Shade icon, then you cannot release ANY student data without written consent. Please see case.edu/registrar/student\_records.html for more information.

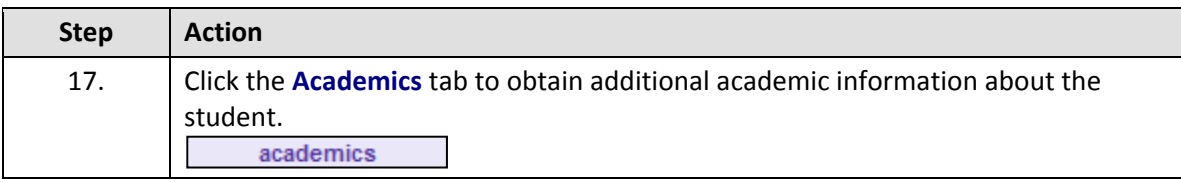

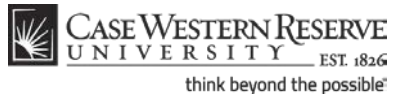

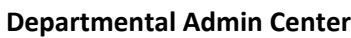

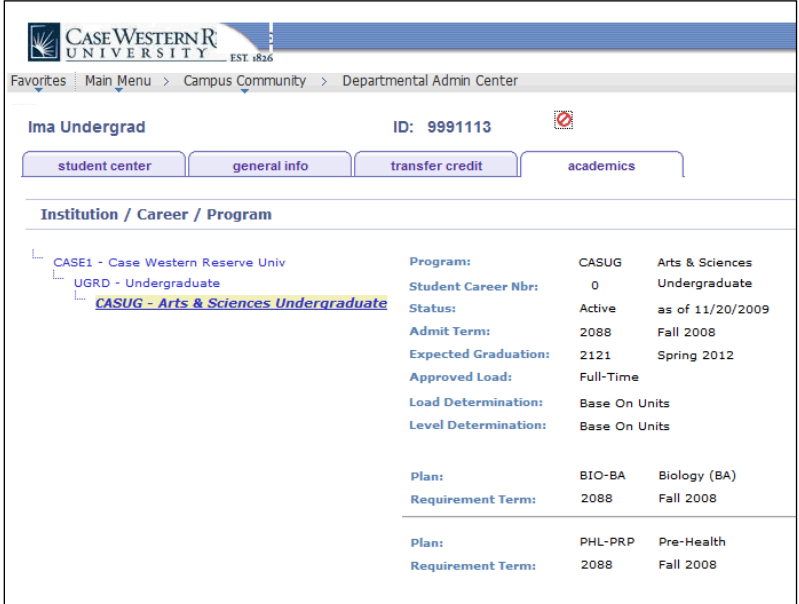

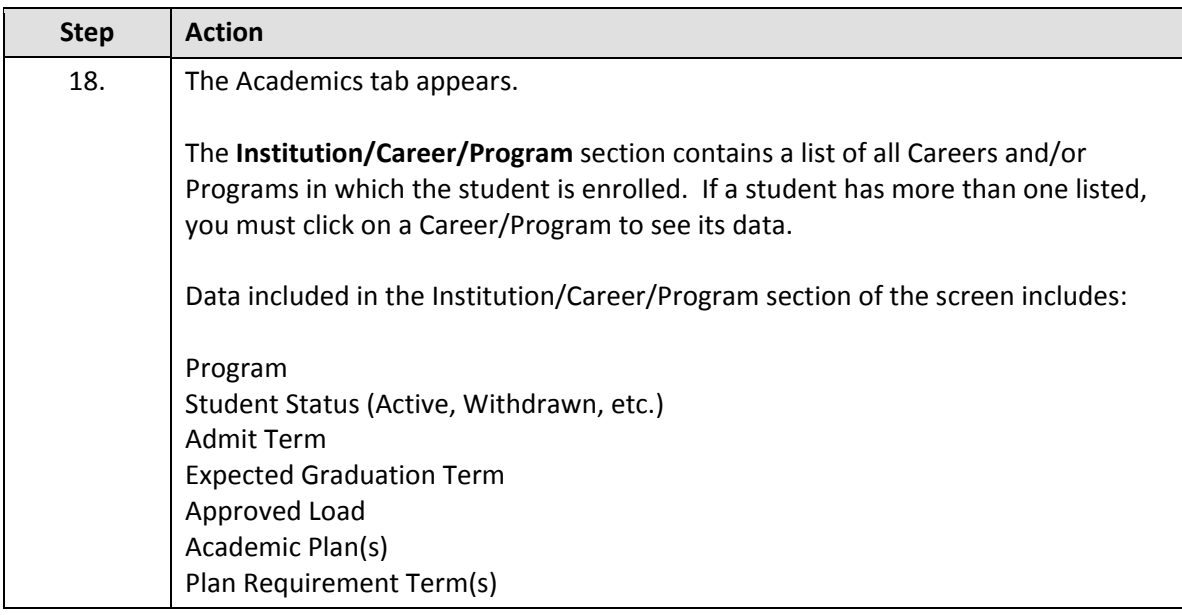

### **Departmental Admin Center**

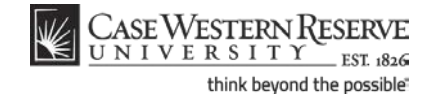

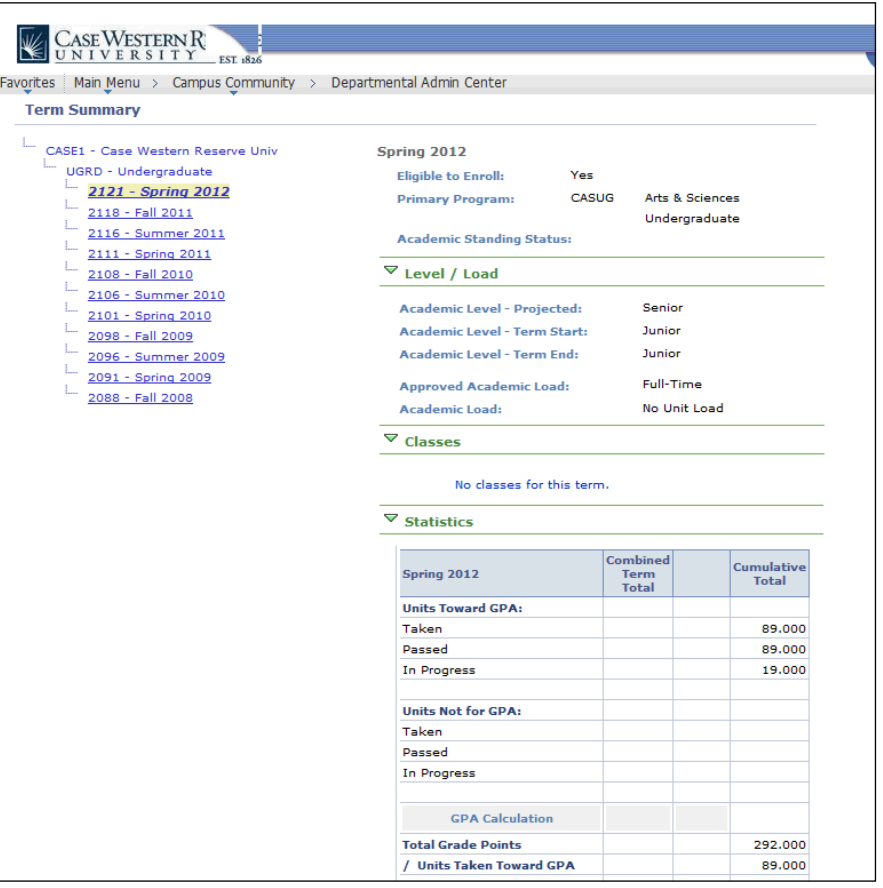

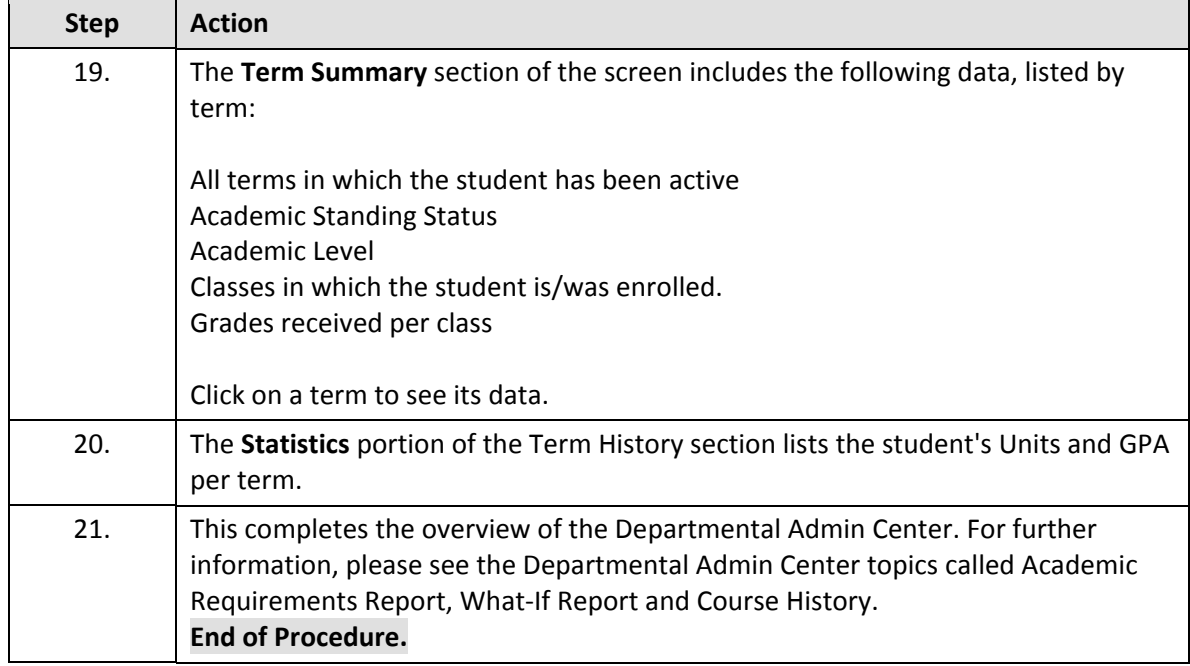